# **Perencanaan Komponen Dies Pipa** *PVC* **Jenis SNI-10 dengan**  *Computer Aided Design and Drafting*

Lydia Anggraini<sup>1, a</sup> dan Tirta Kumala<sup>2, b</sup>

<sup>1</sup> Program Studi Teknik Mesin, Universitas Presiden, Bekasi, Jawa Barat, Indonesia  $2$  PT. Pralon, Cimanggis, Depok, Jawa Barat, Indonesia a lydia.anggra@president.ac.id

*Abstract. In the manufacturing industry, the machine components are not only able to process metallic materials but also other materials such as polymers, ceramics, and composites. Although, the PVC pipe is one of the many common types of polymers. This is because, the PVC pipe has several advantages such as light weight, high corrosion resistance, easy to install, and more economic. The process of creating an application program of machine elements for the manufacture of dies on a PVC pipe, the process parameters need to be planned well. Therefore, the analysis of these calculations is made to be used as an input data in program design elements of the planning application machines for the manufacture of dies on PVC pipe. This program uses a Computer Aided Design and Drafting (CADD) that use AutoLISP program for the imaging process and planning and also Dialogue Control Language to do the selection process, from materials selection to the calculation until the image as required to be produced. An expected program designing application machine elements for the manufacture of dies on PVC pipe can be applied to improve the previous method which is time consuming and the accuracy of the imaging process.*

*Keywords. Designing, Drawing, Computer Aided Design and Drafting, PVC Pipe, AutoLISP.*

**Abstrak.** Pada industri manufaktur, komponen mesin tidak hanya mampu mengolah material logam tetapi juga material lain seperti polimer, keramik, dan komposit. Bahkan pipa *PVC*, salah satu jenis polimer yang banyak dijumpai. Hal ini disebabkan karena pipa *PVC* memiliki beberapa keuntungan seperti lebih ringan, tidak berkarat, pemasangan relatif lebih mudah, dan lebih ekonomis. Proses pembuatan program aplikasi perencanaan elemen mesin untuk pembuatan dies pada pipa *PVC*, perlu direncanakan parameter prosesnya dengan baik. Untuk itu, analisis perhitungan ini dibuat untuk digunakan sebagai data input dalam perancangan program aplikasi perencanaan elemen mesin untuk pembuatan dies pada pipa *PVC*. Program ini menggunakan *Computer Aided Design and Drafting*  (*CADD*) yang menggunakan program *AutoLISP* untuk proses penggambaran dan perencanaan dan juga *Dialogue Control Language* untuk melakukan proses pilihan, mulai dari pemilihan bahan sampai dengan perhitungan hingga menghasilkan gambar sesuai dengan yang dibutuhkan untuk diproduksi. Diharapkan program aplikasi perencanaan elemen mesin untuk pembuatan *dies* pada pipa *PVC* ini dapat diterapkan untuk memperbaiki metode sebelumnya yang banyak memakan waktu dan ketepatan proses penggambaran.

**Kata kunci.** Perencanaan, Penggambaran, *Computer Aided Design and Drafting*, Pipa *PVC*, *AutoLISP*.

# **Latar Belakang**

Peranan komputer sebagai salah satu alat bantu manusia untuk mempercepat dan mempermudah dalam menyelesaikan masalah dewasa ini semakin meningkat. Masalah yang dihadapi juga semakin beragam, dari hal yang sederhana sampai pada hal-hal yang sulit. Satu keuntungan yang pasti didapat dari penggunaan komputer ini adalah waktu pengerjaannya yang relatif lebih singkat dibandingkan dengan mengerjakan masalah yang sama dengan cara manual (tanpa menggunakan alat bantu

komputer). Demikian pula halnya dengan perencanaan elemen mesin, bila dikerjakan dengan alat bantu komputer maka pekerjaan menjadi lebih mudah, selain itu juga cepat dan dapat dibuat secara berulang-ulang sesuai dengan kebutuhan perancangan.

Seseorang yang terjun dibidang perencanaan dan penggambaran elemen mesin menyadari bagaimana sulitnya menuangkan ide menjadi sebuah gambar yang merupakan alat komunikasi antara seorang perancang dengan pembuat komponen, dalam hal ini dapat disebut pabrik. Hal ini apabila dilakukan tanpa menggunakan alat bantu komputer memerlukan waktu yang cukup lama untuk memperoleh desainnya. Untuk itu diperlukan suatu aturan perencanaan yang dapat mempercepat proses perancangan dan penggambaran yang diperoleh dari ide yang dimiliki perancang dalam suatu aplikasi komputer yang disebut *CADD* (*Computer Aided Design and Drafting*).

Prinsip dasar penggambaran dengan *CADD* ini sebenarnya tidak dilakukan secara otomatis dimana perintah-perintah penggambaran sudah diprogramkan. Dengan memberikan perintah-perintah tertentu pada *CADD* seperti membuat garis, lingkaran dan membuat huruf, maka diperoleh suatu susunan komponen penggambaran yang terdiri dari bentuk-bentuk sederhana tersebut diatas. Bentuk-bentuk sederhana tersebut diatas dapat menjadi bentuk yang lebih rumit dan membentuk suatu susunan gambar yang kompleks detail dan akurat. *CADD* dapat digunakan untuk penggambaran benda yang sangat kecil sampai pada benda yang sangat besar sehingga pemakaiannya untuk penggambaran menjadi lebih luas. Pemakaiannya dalam hal merencanakan suatu desain juga tidak terbatas pada desain teknik mesin saja, tetapi meliputi semua bidang. *CADD* dapat digunakan untuk merancang suatu mesin yang kompleks sampai hanya pada merancang sebuah komponen yang sederhana. Sebenarnya bukan hanya sebuah gambar yang diperoleh, tatapi juga memperoleh database yang mengandung posisi titik-titik gambar yang akurat, ukuran, warna dan keterangan tambahan dari benda yang digambar. Data-data ini dapat diolah dan diteliti sedemikian rupa sehingga dapat diperoleh hasil yang melebihi cara penggambaran biasa, seperti dapat diketahuinya bahan benda yang akan dirancang, biaya produksi dari benda yang dibuat, data control numerik dan lain-lain. Penggambaran dengan *CADD* tidak terbatas pada penggambaran 2 dimensi saja, *CADD* juga dapat digunakan untuk penggambaran 3 dimensi. Pada penggambaran 3 dimensi ini dapat lebih dikembangkan lagi menjadi apa yang disebut dengan solid modeling yaitu gambar 3 dimensi dalam bentuk padat dan berisi. Pembuatan gambar solid modeling ini juga mencerminkan bagaimana benda yang akan digambar dan nantinya akan diproduksi.

Dengan menggunakan *CADD* maka proses perencanaan dapat dibuat dengan waktu yang lebih singkat dan hasil yang lebih teliti serta dapat dilakukan koreksi apabila terjadi suatu kesalahan dalam mendesain.

Tujuan dari pembuatan tugas akhir ini adalah untuk menjelaskan lebih dalam mengenai penggunaan aplikasi dari *CADD* dalam proses perencanaan dan penggambaran elemen mesin yang berguna dalam merencana dan mendesain dies pada pipa *PVC* jenis SNI-10 untuk kebutuhan dunia industri di Indonesia pada umumnya dan PT. Pralon Corp. pada khususnya. Selain itu bertujuan untuk melakukan proses *CAM* (*Computer Aided Manufacture*) yang merupakan aplikasi lanjut dari tugas akhir ini, sehingga hasil perencanaan bukan hanya berupa kertas atau hitungan saja, tetapi dapat komponen nyata yang dapat digunakan untuk aplikasi tertentu.

# **Metode Penelitian**

Sebelum dilakukan proses perhitungan maka terlebih dahulu dibutuhkan suatu perencanaan. Dalam perencanaan ini dibutuhkan data-data teknis yang berhubungan dengan perencanaan dan perhitungan yang akan dilakukan, dalam hal ini adalah perencanaan dies dan core pada pipa *PVC* jenis SNI-10. Dalam perencanaan *dies* dan *core* ini diperlukan:

- 1. Pemilihan bahan, antara lain meliputi pemilihan bahan *dies* dan pemilihan bahan *core*.
- 2. Data teknis, antara lain meliputi dimensi-dimensi yang terdapat pada *dies* dan *core*.

Setelah data-data tersebut di atas diperoleh, maka proses perhitungan dapat dilakukan. Perhitungan *dies* dan *core* menggunakan rumus-rumus berikut:

# *Pipe Production Forecast* (Peramalan Produksi Pipa)

Dalam memproduksi pipa karena terdapat banyak kondisi, maka sebaiknya mempertimbangkan kemungkinan-kemungkinan. Apakah ini mudah untuk diproduksi atau tidak. Kemungkinan ini dapat dihitung dengan menggunakan *resistance number* pada:

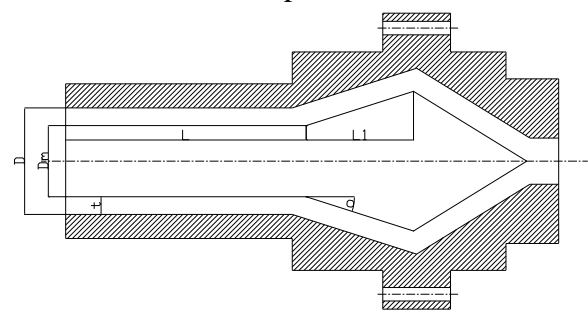

Gambar 1. Penampang *Die*

Perhitungan *resistance number* pada *die* adalah :

$$
K_1 = \frac{12 \, L}{\pi \, . D_m \, . t^3} \tag{1}
$$

Keterangan:

*K<sup>1</sup>* : resistance number untuk *die*

- *L* : panjang bagian parallel pada *die* (mm)
- $D_m$  : diameter rata-rata pada bagian parallel (mm)
- *t* : *clearance* (mm)

*Resistance Number* pada *Breaker plate*

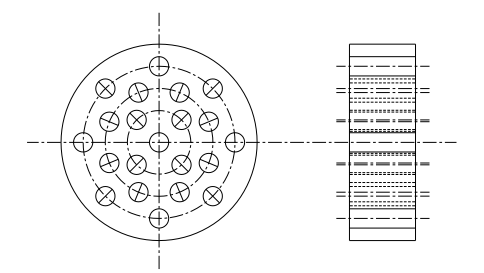

Gambar 2. Penampang *Breaker Plate*

Breaker plate terletak diantara barrel dan die, yang berfungsi untuk menyaring partikel berlebih seperti kotoran. Hal ini sangat penting guna mencegah kerusakan die, menghasilkan tekanan kerja akibat adanya hambatan *breaker plate* terhadap aliran polimer dari *metering section* dan menghilangkan *turning memory* dari polimer cair seperti diketahui polimer sebelumnya melewati jalur yang berputar, sehingga polimer cair ini cenderung berpuntir. Dengan adanya *breaker plate* ini, maka polimer cair tersebut disediakan jalur yang lurus dengan harapan kecenderungan memuntir akan hilang. Rumus yang digunakan untuk mendapatkan resistance number pada breaker plate adalah :

$$
K_2 = \frac{128 \cdot (L_1 + 4D)}{D^4} \tag{2}
$$

Keterangan:

- *K<sup>2</sup>* : *resitance number breaker plate*
- *L<sup>1</sup>* : tebal *breaker plate* (mm)
- *D* : diameter lubang (mm)

#### Diameter *Core*

Faktor penting dalam *core* adalah diameter *core* dan diameter lubang. Perancangan *core* bergantung pada diameter lubang yang terdapat pada *die*, sehingga dapat memperoleh *clearance* (*gap*) yang sesuai. Faktor lain yang tidak kalah pentingnya adalah *wall thickness* (*tn*). Setiap *diameter* luar yang berbeda pada *dies*, mempunyai *wall thickness* (*tn*) yang berbeda pula (Tabel 1), sesuai dengan standar. Sehingga diperoleh *clearance* (*gap*) dan diameter *core* yang lebih presisi, dengan menggunakan rumus berikut:

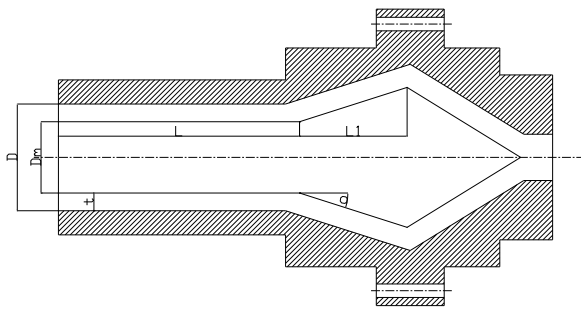

Gambar 3. Penampang *Core*

$$
t = (0.8 \, s \, / \, d \, 0.85) \, . \, t_n \tag{3}
$$

$$
t_1 = (0, 8 \cdot t_n) \tag{4}
$$

$$
t_2 = (0.85 \cdot t_n) \tag{5}
$$

$$
D_{m_1} = OD - t_1 \tag{6}
$$

$$
D_{m_1} = OD - t_1 \tag{7}
$$

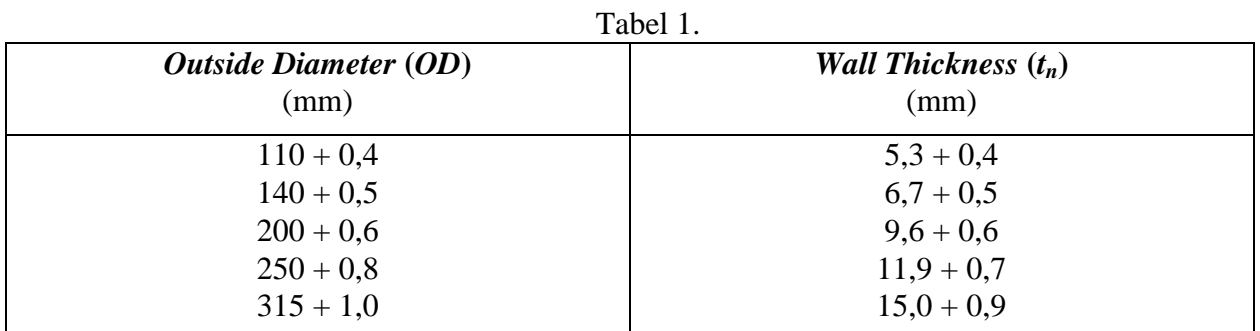

#### II.2.3 Perhitungan *Extruder Capacity*

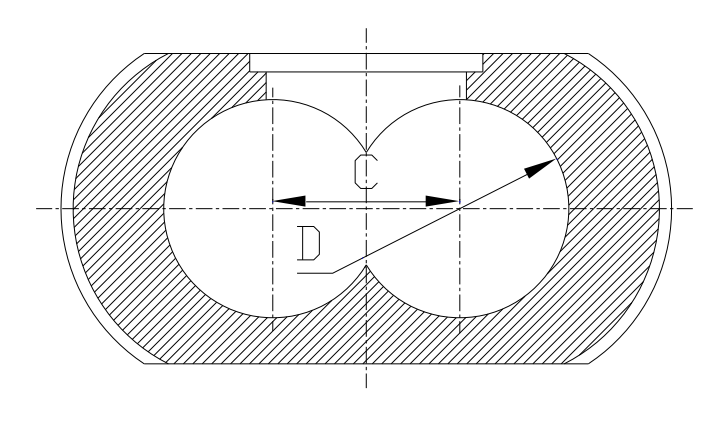

Gambar 4. Penampang Barrel untuk *Twin Screw*

Perhitungan kapasitas yang didasarkan pada mesin Krauss - Maffei KMD 2 – 130 / 23 dengan poros ulir ganda (*twin screw*) memiliki putaran maksimum N = 28 rpm. Kapasitas *twin screw* dengan mengabaikan faktor gesekan :

Faktor gesekan :

$$
Q_c = \pi.D.H.N.\sin\phi.\left(\pi.D - \sqrt{2.D.H}\right) \tag{8}
$$

$$
q = 0.5 \cdot Q_c \tag{9}
$$

Dengan memperhitungkan faktor gesekan yang terjadi, dapat diperoleh kapasitas maksimum :

$$
Q_{\text{maks}} = Q_c - q \tag{10}
$$

Perhitungan *pitch* :

$$
S = \pi \cdot D \cdot \tan \phi \tag{11}
$$

Kecepatan fluida pada dinding dalam arah *axial* :

$$
w = N \cdot S \tag{12}
$$

Dari hasil perhitungan diatas, maka didapat *head pressure* maksimum :

$$
Q_c = \pi . D.H.N.\sin \phi .(\pi . D - \sqrt{2 . D.H})
$$
\n(8)  
\n
$$
q = 0,5. Q_c
$$
\n(9)  
\nfaktor gesekan yang terjadi, dapat diperoleh kapasitas maksimum :  
\n
$$
Q_{maks} = Q_c - q
$$
\n(10)  
\n
$$
S = \pi . D.\tan \phi
$$
\n(11)  
\nding dalam arah axial :  
\n
$$
w = N . S
$$
\n(12)  
\nas, maka didapat *head pressure* maksimum :  
\n
$$
P_{maks} = 6 . \pi . \frac{w}{a^2} .(\frac{S}{m} - e)
$$
\n(13)  
\n(m<sup>3</sup>/s)

#### Keterangan :

Q<sub>c</sub>: kapasitas *twin screw* (m<sup>3</sup>/s)

- D : diameter lubang (m)
- H : kedalaman channel (m)
- $\phi$ : sudut flight (°)
- N : putaran screw (rpm)
- q : faktor gesekan  $(m^3/s)$

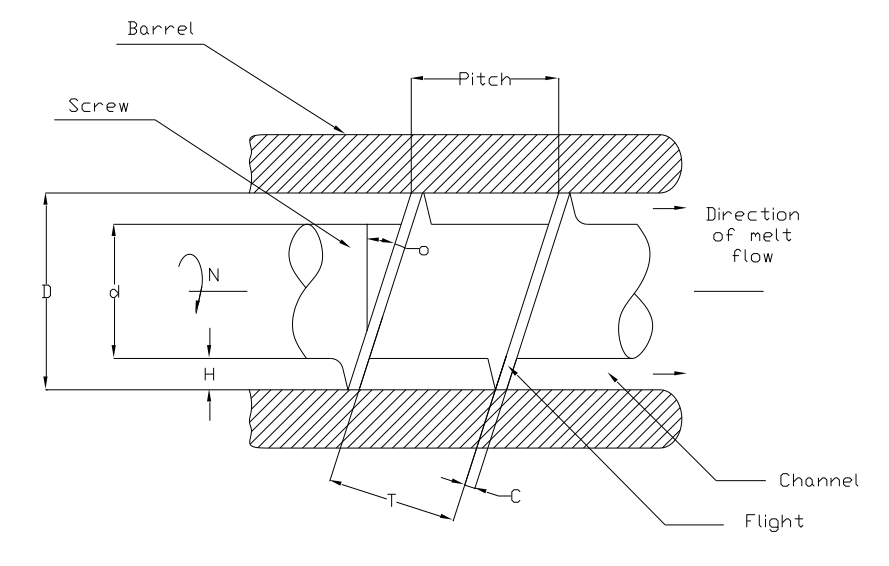

Gambar 5. Bagian-bagian dalam *Screw*

#### **Hasil dan Diskusi**

Pada bagian ini akan diperlihatkan contoh tampilan pada layar komputer dari program perencanaan, dan penggambaran dies dan core pipa PVC. Berikut ini adalah data-data teknis dari default yang ditentukan dan yang akan digunakan:

- 1. Kapasitas mesin  $= 298 \text{ kg/jam}$
- 2. Diameter lubang  $= 110$  mm
- 3. Clearance  $= 4.5$  mm
- 4. Kedalaman channel = 24,6 mm
- 5. Sudut flight  $= 39^\circ$
- 6. Putaran maksimum = 28 rpm
- 7. Head pressure maks = 19988,09 Pa
- 8. Faktor gesekan  $= 4,85 \cdot 10{-}4 \text{ m}^2/\text{s}$
- 9. Type dies  $&core = SNI-10$
- 10. Bahan dies dan core = ST-42

Untuk menjalankan program aplikasi dies dan core pipa PVC, tekan file pada pull down menu AutoCAD akan memanggil program acadorg.mnu yang terdapat di directory C:\Program Files\AutoCAD R14\SUPPORT untuk menampilkan pull down menu baru, yang terdiri dari Tugas Akhir, Aplikasi, Tampilan Layar, Edit, Setup Program, Utility. Pilih TUGAS, kemudian akan muncul pilihan perencanaan rodagigi, kopling, rem, konversi energi, dan teknik manufaktur. Pilih PIPE DIES.

Kemudian akan muncul kotak dialog yang didalamnya terdapat tombol **Dies dan Core Pipa PVC**. Untuk menjalankan program tersebut tekan tombol **Dies dan Core Pipa PVC**, dan di *command prompt* akan muncul tulisan **Aplikasi Perencanaan Dies dan Core Pipa PVC**. Ini berarti program-program yang akan digunakan sedang dipersiapkan. Setelah persiapan selesai, akan muncul tulisan dapat digunakan, dan selanjutnya sebuah kotak dialig akan muncul seperti pada gambar berikut.

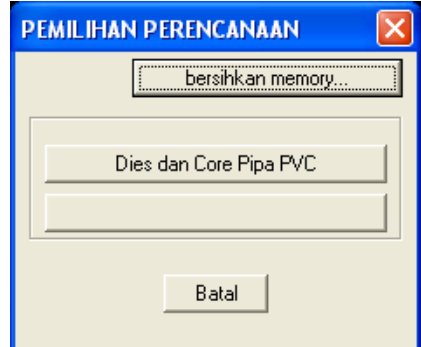

Gambar 6. Kotak dialog pemilihan perencanaan

Setelah memilih **Dies dan Core Pipa PVC** akan muncul sebuah kotak dialog untuk memasukkan data-data input. Untuk melakukan perubahan pada data tersebut, gerakan pointer menuju bagian yang akan dirubah. Sedangkan untuk merubah data-data yang ada pada sebelah tombol tekan tombol itu sendiri.

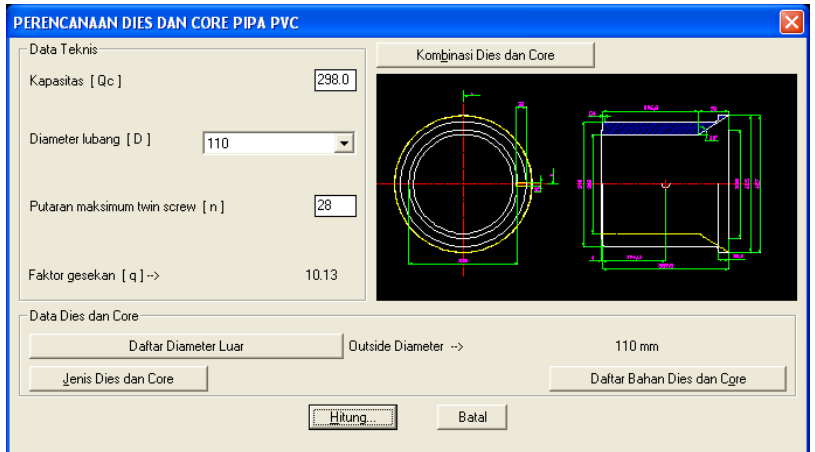

Gambar 7. Kotak dialog untuk memasukkan data input

Kemudian apabila tombol-tombol tersebut ditekan akan muncul sebuah kotak dialog lagi yng menyediakan pilihan-pilihan data. Setelah memilih data yang diinginkan, tekan "OK'. Setelah itu akan kembali ke kotak dialog sebelumnya. Jika semua memasukkan data sudah benar, tekan HITUNG...

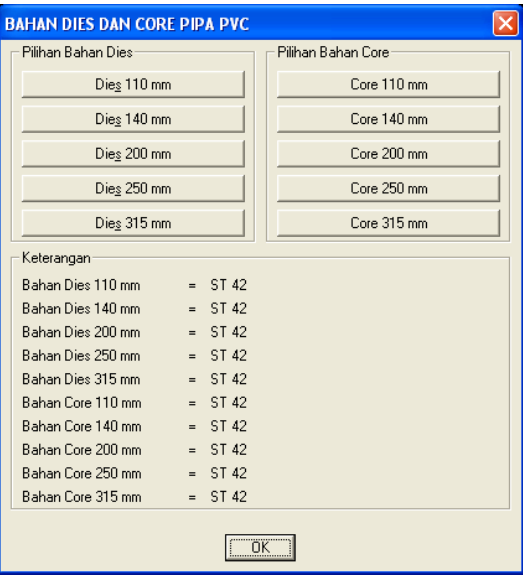

Gambar 9. Kotak dialog bahan dies dan core pipa PVC

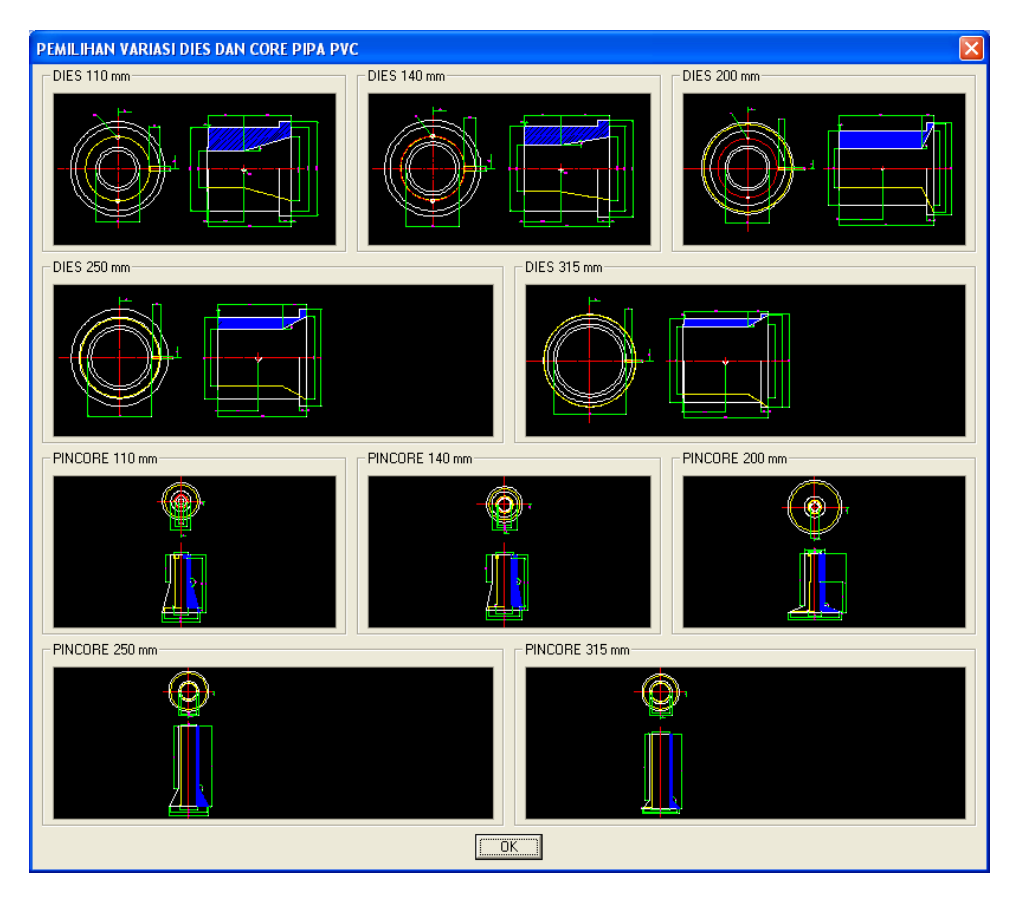

Gambar 8. Kotak dialog pemilihan variasi dies dan core pipa PVC

Pada masing-masing *button* yang terdapat pada kotak dialog bahan dies dan core pipa PVC dapat dipilih satu-persatu bahan yang akan digunakan untuk mendesain dies dan core pipa PVC. Setelah data – data dimasukkan dengan benar, proses selanjutnya adalah menghitung. Untuk menjalankan proses ini tekan tombol hitung, yang selanjutnya muncul adalah kotak dialog hasil **Perencanaan Dies dan Core Pipa PVC**. Disini disediakan pilihan kertas gambar. Sebuah kotak dialog baru akan muncul seperti yang tampak pada gamber berikut.

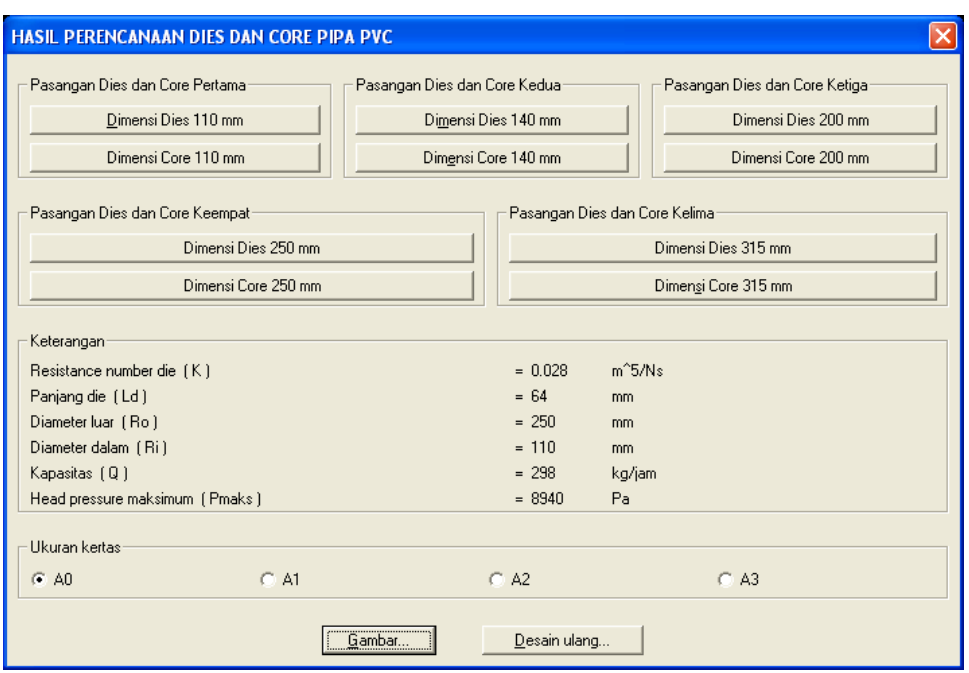

Gambar 10. Kotak dialog hasil perhitungan

Pada kotak dialog ini dapat dilihat hasil perhitungan. Sedangkan untuk melihat dimensi dari dies dan core yang dihitung dapat dilakukan setelah menekan tombol – tombol yang tersedia pada kotak dialog tersebut.

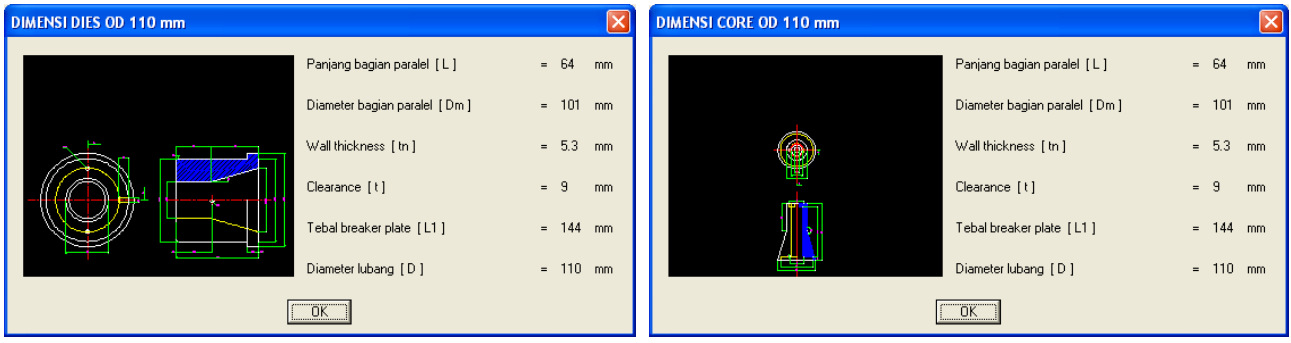

Gambar 11. Kotak dialog dimensi dies dan core ukuran 110 mm

# Perhitungan Dies Diameter 110 mm

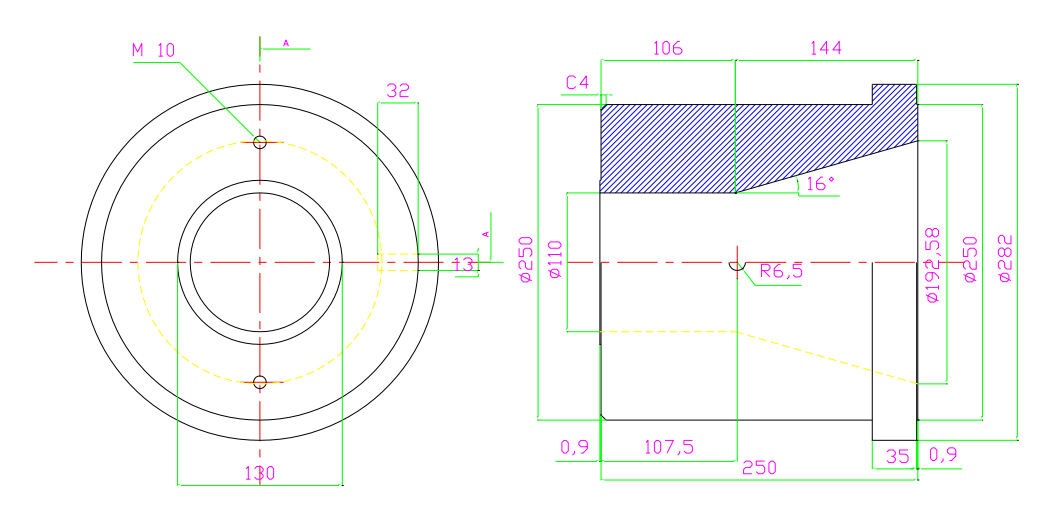

Gambar 12. Dimensi Dies OD 110 mm

Data teknis :

Panjang bagian parallel pada die :

*L = 64 mm Wall thickness* pada die :  $t_n = 5.3 \, \text{mm}$ *Clearance* :  $t = (0.8 - 0.85) \cdot t_n$  $t_1 = 0.8.5,3$ *= 4,24 mm t<sup>2</sup> = 0,85 . 5,3 = 4,5 mm t1-2 = 4,24 mm – 4,5 mm* Tebal *breaker plate* :  $L_1$  = (277 – 133 ) mm  *= 144 mm* Diameter lubang : *D = 110 mm*  $Dm_l = 110 - 2. t_l$ *= 110 – 2 (4,24) = 101,5 mm*

Diameter rata–rata pada bagian parallel die :

$$
Dm_1 = 110 - 2, t_1
$$
  
= 110 - 2 (4,24)  
= 101,5 mm  

$$
Dm_2 = 110 - 2, t_2
$$
  
= 110 - 2 (4,5)  
= 101 mm  

$$
Dm = 101 mm - 101,5 mm
$$

Resistance number pada dies 110 mm :

$$
K_1 = \frac{12 \cdot L}{\pi \cdot D_m \cdot t^3}
$$
  
= 
$$
\frac{12 \cdot 64}{\pi \cdot (97) \cdot (4.5)^3}
$$
  
= 0.0277 (4.5)

Resistance number pada breaker plate dies 110 mm :

$$
K_2 = \frac{128 \cdot (L_1 + 4D)}{D^4}
$$
  
= 
$$
\frac{128 \cdot (144 + 4(110))}{(110)^4}
$$
  
= 5,106.10<sup>-4</sup> (110)

# **Kesimpulan**

Dari penjelasan-penjelasan mengenai perencanaan dan penggambaran komponen dies pipa *PVC* dengan *CADD* ini, maka dapat ditarik kesimpulan bahwa dibandingkan dengan pekerjaan perencanaan yang dilakukan secara manual (tanpa menggunakan komputer):

- 1. Merencana dan menggambar dengan menggunakan *Computer Aided Design and Drafting* (*CADD*) ini pekerjaan menjadi lebih cepat dan lebih akurat dibandingkan dengan cara manual.
- 2. Hasil dari suatu perencanaan dan penggambaran dengan *CADD* dapat segera diperoleh, sehingga apabila terdapat kesalahan dalam perencanaan dan penggambaran dapat segera diketahui dan diperbaiki.

# **Daftar Pustaka**

- [1] Sato, G. Takeshi dan N. Sugiarto Hartanto. Menggambar Mesin Menurut Standar I.S.O. Jakarta: P.T. Pradnya Paramita, 1983.
- [2] Tedjakumala, Indra. Computer Aided Design and Drafting Pemrograman dengan Autolisp. Universitas Trisakti.
- [3] Tedjakumala, Indra. PVC Resin. P.T. Pralon Corp.
- [4] Yogyakarta: Andi. Panduan Praktis Pemrograman CAD dengan AutoLISP 2000. Semarang: Wahana Komputer. 2001.